## Información para la NOM o Norma Oficial Mexicana (Solo para México)

La siguiente información afecta a los dispositivos descritos en este documento de acuerdo a los requisitos de la Normativa Oficial Mexicana (NOM): Importador:

Dell México S.A. de C.V.

Paseo de la Reforma 2620 – Piso 11° Col. Lomas Altas 11950 México, D.F.

Número de modelo normativo: P26F Voltaje de entrada: 100 V CA–240 V CA Intensidad de entrada (máxima): 1,50 A/1,60 A Frecuencia de entrada: 50 Hz–60 Hz Intensidad de salida: 3,34 A/4,62 A Tensión de salida: 19,5 V CC

## Contacting Dell

To contact Dell for sales, technical support, or customer service issues, go to dell.com/ContactDell

## Contacter Dell

Afin de prendre contact avec Dell pour des questions d'ordre commercial, de support technique ou de service après-vente, allez sur dell.com/ContactDell

> Dell™, the DELL logo, and Inspiron™ are trademarks of Dell Inc. Windows® is either a trademark or registered trademark of Microsoft Corporation in the United States and/or other countries. Regulatory model: P26F | Type: P26F001

## Kontaktaufnahme mit Dell

Kontaktdaten zum Vertrieb, technischen Support und Kundendienst von Dell finden Sie unter dell.com/ContactDell

## Come contattare Dell

Per contattare Dell per questioni relative alle vendite, al supporto tecnico o al servizio clienti, accedere a dell.com/ContactDell

## **Kontakt z firmą Dell**

Aby skontaktować się z działem sprzedaży, pomocy technicznej lub obsługi klienta firmy Dell, przejdź do strony internetowej **dell.com/ContactDell**

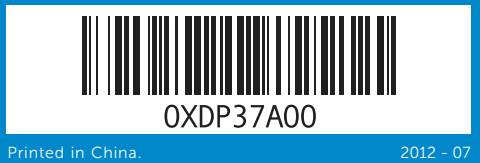

Dell™, logo DELL i Inspiron™ są znakami towarowymi firmy Dell Inc.<br>Windows® jest znakiem towarowym lub zastrzeżonym znakiem<br>towarowym firmy Microsoft Corporation w Stanach Zjednoczonych i/lub w innych krajach.

Model wg normy: P26F | Typ: P26F001 lodel komputera: Inspiron 5523

### © 2012 Dell Inc.

Computer model: Inspiron 5523

#### © 2012 Dell Inc.

Dell™, le logo DELL et Inspiron™ sont des marques commerciales de Dell Inc. Windows® est une marque commerciale ou une marque déposée de Microsoft Corporation aux États-Unis et dans d'autres pays. Modèle réglementaire : P26F | Type : P26F001 Modèle de l'ordinateur : Inspiron 5523

## © 2012 Dell Inc.

Dell™, das DELL-Logo und Inspiron™ sind Marken von Dell Inc.; Windows® ist eine Marke oder eingetragene Marke der Microsoft Corporation in den USA und/oder anderen Ländern.

Muster-Modellnummer: P26F | Typ: P26F001

Computermodell: Inspiron 5523

#### © 2012 Dell Inc.

Dell™, il logo DELL e Inspiron™ sono marchi di Dell Inc. Windows® è un marchio o un marchio registrato di Microsoft Corporation negli Stati Uniti e/o in altri paesi.

Modello normativo: P26F | Tipo: P26F001 Modello computer: Inspiron 5523

#### © **2012 Dell Inc.**

## Computer Features

Caractéristiques de l'ordinateur | Ausstattungsmerkmale des Computers Funzionalità del computer | Funkcje komputera

# nspiron 15z

Vorschriften und Hinweise zur bestmöglichen Einhaltung der Sicherheitsbestimmungen finden Sie unter dell.com/regulatory\_compliance

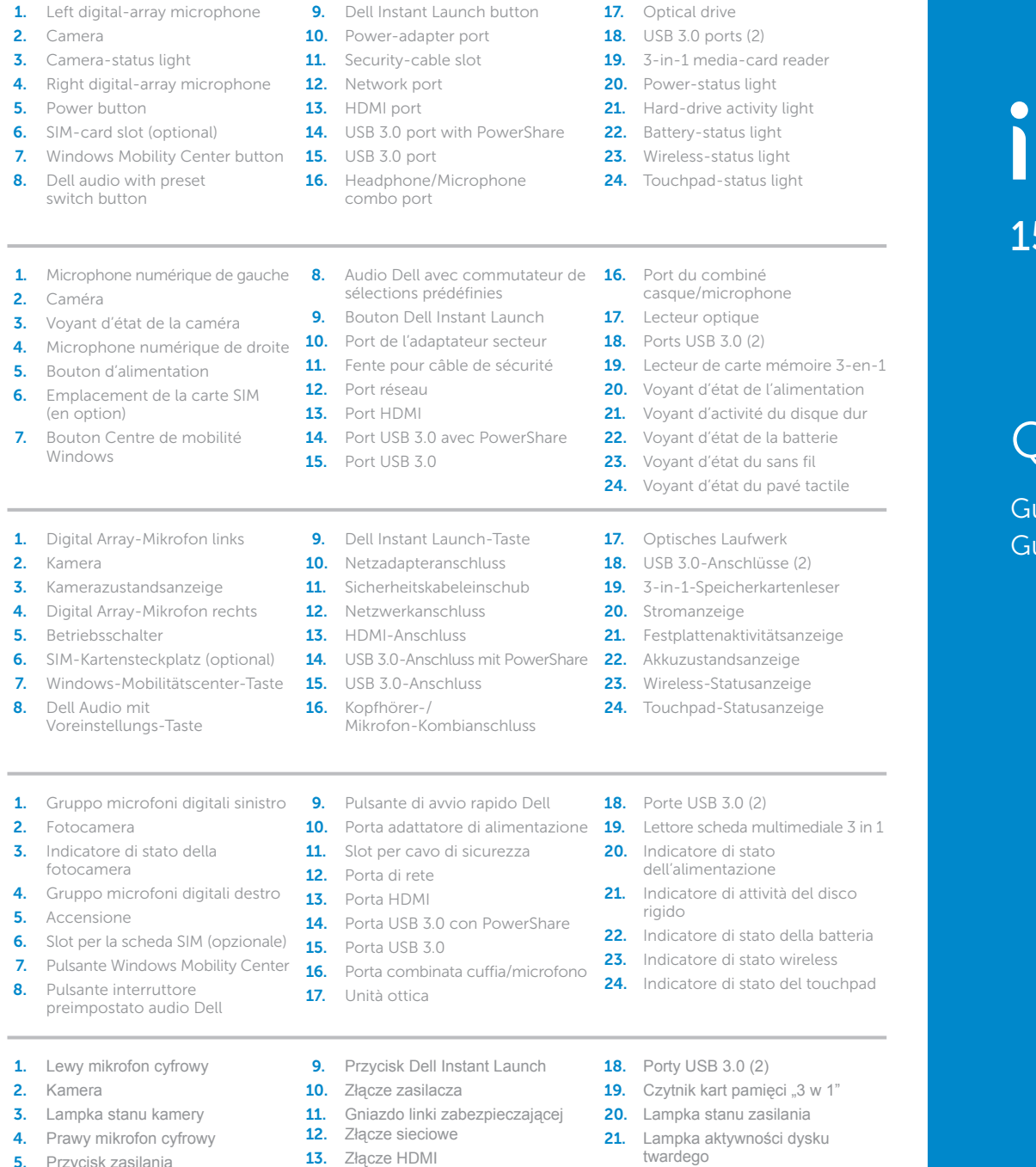

14. Port USB 3.0 z funkcją PowerShare 22. Lampka stanu akumulatora

23. Lampka stanu urządzeń bezprzewodowych 24. Lampka stanu tabliczki dotykowej

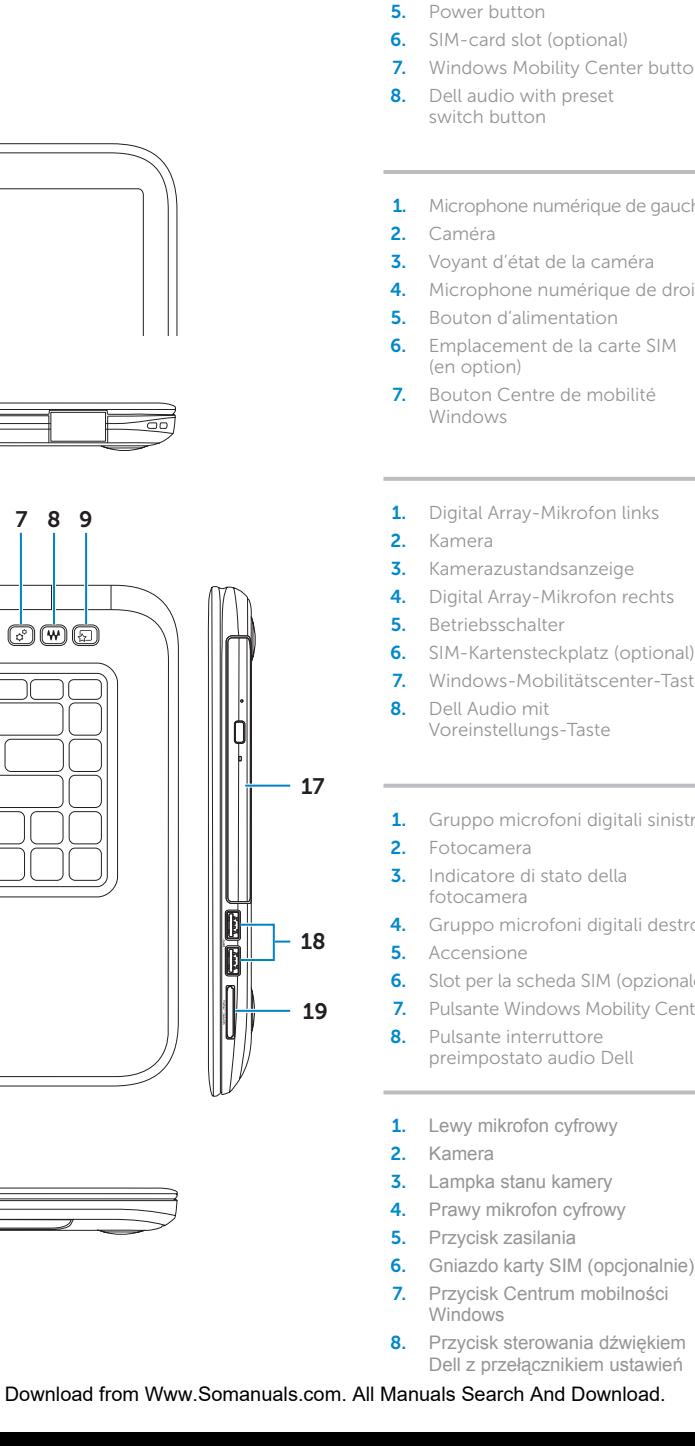

## Quick Start Guide

uide d'information rapide | Schnellstart-Handbuch uida introduttiva rapida | Skrócona instrukcia uruchomienia

**15.** Port USB 3.0 16. Hybrydowe złącze słuchawek/mikrofonu 17. Napęd dysków optycznych

## More Information

For regulatory and safety best practices, see dell.com/regulatory\_compliance

## Informations complémentaires

Pour connaître les pratiques recommandées en matière de conformité aux normes et de sécurité, voir dell.com/regulatory\_compliance

## Weitere Informationen

## Maggiori informazioni

Per normative e procedure consigliate sulla protezione, consultare dell.com/regulatory\_compliance

## **Więcej informacji**

Zalecenia dotyczące bezpieczeństwa i przepisów prawa są dostępne pod adresem **dell.com/regulatory\_compliance**

## Service Tag

Numéro de service

Service-Tag-Nummer

Numero di servizio

Kod Service Tag

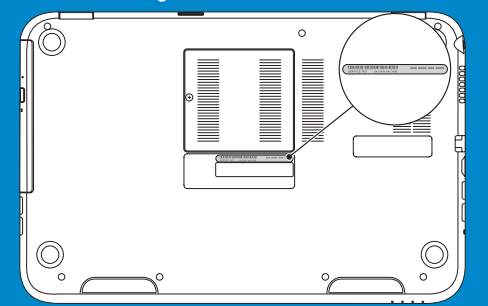

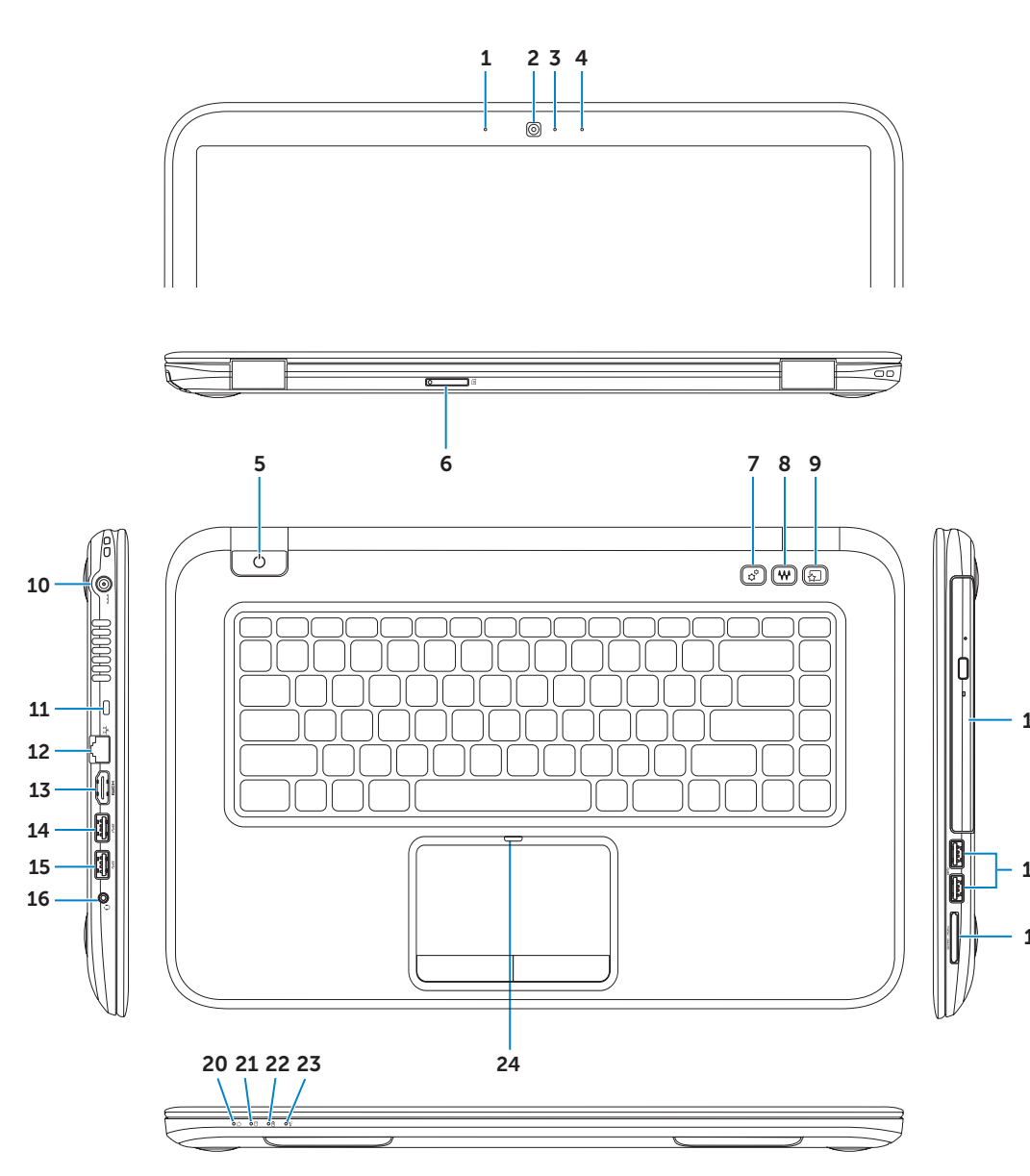

## Connect the network cable (optional) 1 and the power adapter

Branchez le câble réseau (en option) et l'adaptateur secteur Schließen Sie das Netzwerkkabel (optional) und den Netzadapter an Collegare il cavo di rete (opzionale) e l'adattatore di alimentazione Podłącz kabel sieciowy (opcjonalnie) i zasilacz

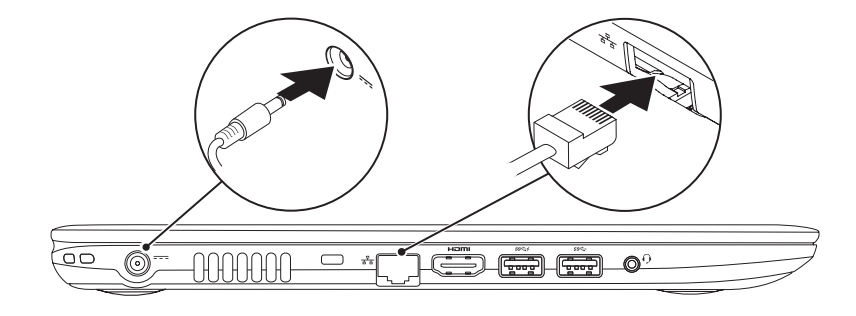

## Function Keys

 $\sim$ 

Touches de fonction | Funktionstasten | Tasti funzione | Klawisze funkcji

## 2 Press the power button

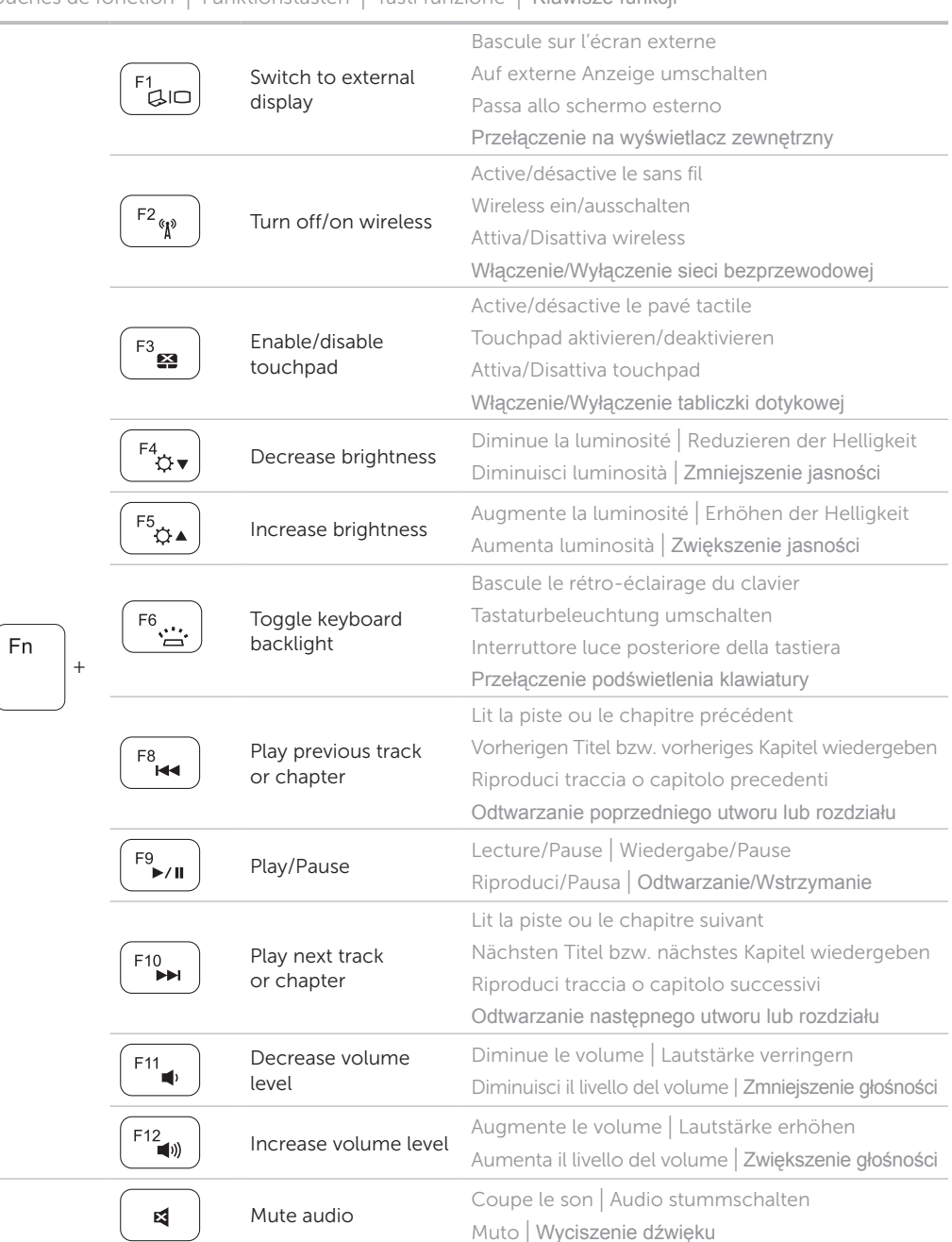

### Charms sidebar Barre latérale Charms | Charms-Sidebar Charms sidebar | Pasek boczny

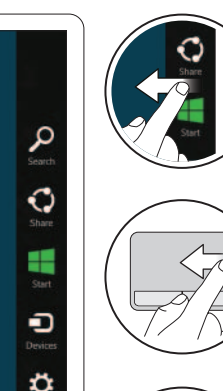

Appuyez sur le bouton d'alimentation | Betriebsschalter drücken Premere l'Accensione | Naciśnij przycisk zasilania

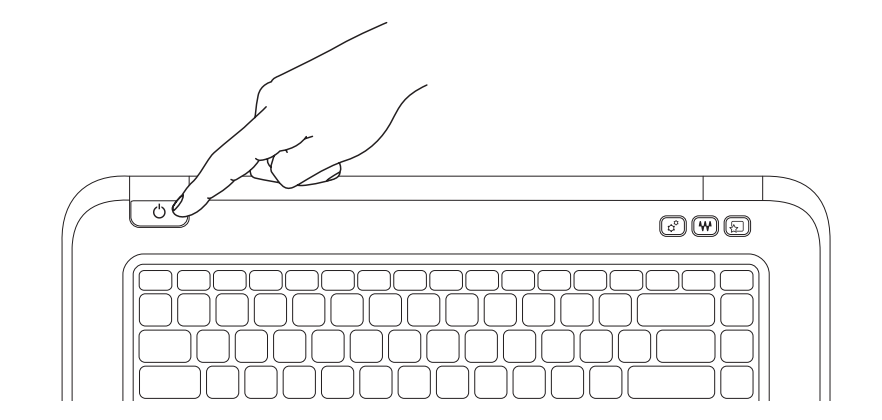

emarque : le balayage ne fonctionne que sur les écrans tactiles Hinweis: Wischen funktioniert nur bei Touchscreen-Displays N.B.: Solo su schermi touch-screen è possibile strisciare Uwaga: przesuwanie palcem działa tylko na ekranach dotykowych

## Resources Ressources | Ressourcen | Risorse | Zasoby

## 3 Complete Windows setup

Terminez la configuration de Windows | Abschluss des Windows-Setup Completare la configurazione di Windows | Skonfiguruj system Windows

## Enable security

Activez la sécurité | Sicherheit aktivieren Abilitare protezione | Włącz zabezpieczenia

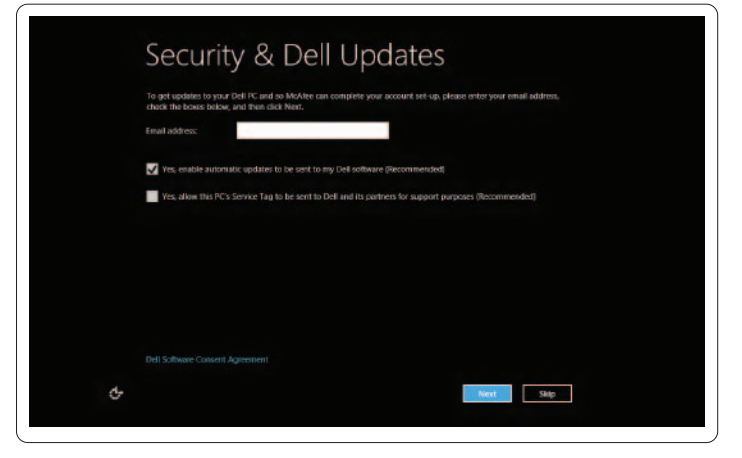

## Configure wireless (optional)

Configurez le sans fil (en option) | Wireless konfigurieren (optional) Configurare wireless (opzionale) | Skonfiguruj sieć bezprzewodową (opcjonalnie)

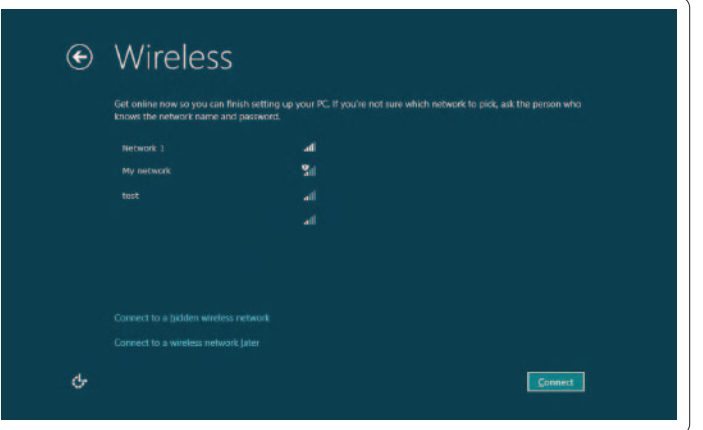

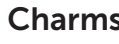

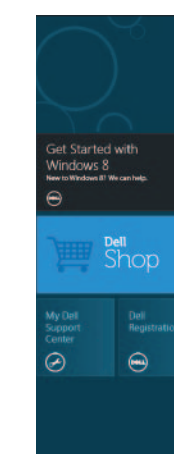

## Windows 8

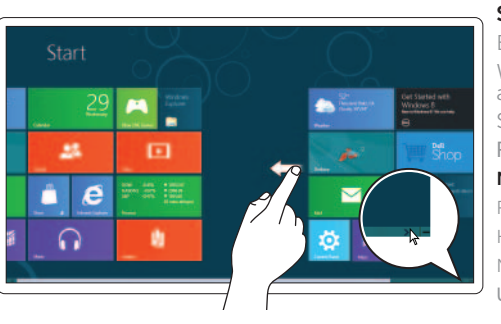

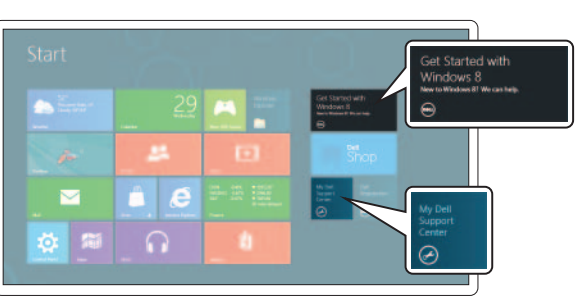

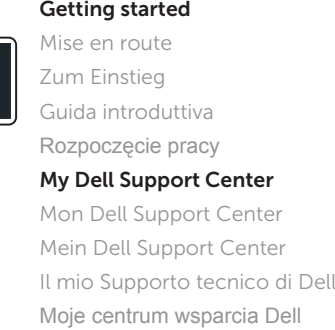

## Swipe from right edge of the display

Balayez à partir du bord droit de l'écran Wischen Sie ausgehend vom rechten Rand des Displays Strisciare sul bordo destro dello schermo Przesuń palcem od prawej krawędzi ekranu

## Swipe from right edge of the touchpad

Balayez à partir du bord droit du pavé tactile Wischen Sie ausgehend vom rechten Rand des Touchpads

## Tiles Mosaïques | Kacheln | Titoli | Kafelki

## Strisciare sul bordo destro del touchpad Przesuń palcem od prawej krawędzi tabliczki dotykowej Point mouse to lower- or upper-right corner Pointez la souris sur le coin supérieur ou inférieur droit Positionieren Sie den Mauszeiger über der unteren oder oberen rechten Ecke Punta il mouse negli angoli superiore o inferiore destro Wskaż myszą prawy dolny lub górny róg

#### Swipe or scroll to access more tiles

Balayez ou faites défiler pour accéder à d'autres mosaïques Wischen oder Bildlauf durchführen, um weitere Kacheln aufzurufen

Scorrere o strisciare per avere accesso ad ulteriori tessere Przesuń palcem lub przewiń, aby wyświetlić więcej kafelków

### Note: Swipe works only on touch-screen displays

Free Manuals Download Website [http://myh66.com](http://myh66.com/) [http://usermanuals.us](http://usermanuals.us/) [http://www.somanuals.com](http://www.somanuals.com/) [http://www.4manuals.cc](http://www.4manuals.cc/) [http://www.manual-lib.com](http://www.manual-lib.com/) [http://www.404manual.com](http://www.404manual.com/) [http://www.luxmanual.com](http://www.luxmanual.com/) [http://aubethermostatmanual.com](http://aubethermostatmanual.com/) Golf course search by state [http://golfingnear.com](http://www.golfingnear.com/)

Email search by domain

[http://emailbydomain.com](http://emailbydomain.com/) Auto manuals search

[http://auto.somanuals.com](http://auto.somanuals.com/) TV manuals search

[http://tv.somanuals.com](http://tv.somanuals.com/)